## Reconnecting your Envoy – WiFi WPS

Steps for reconnecting your Envoy with WPS (Wi-Fi Protected Setup)

You have determined that your Envoy is connected to the Internet via Wi-Fi. Now follow the below steps to determine if you have WPS (Wi-Fi Protected Setup), which lets you pair your Envoy with your router without entering network ID or password.

- 1. Locate your home's internet router
- 2. See if your router has a WPS symbol near one of its buttons, like in the images below:

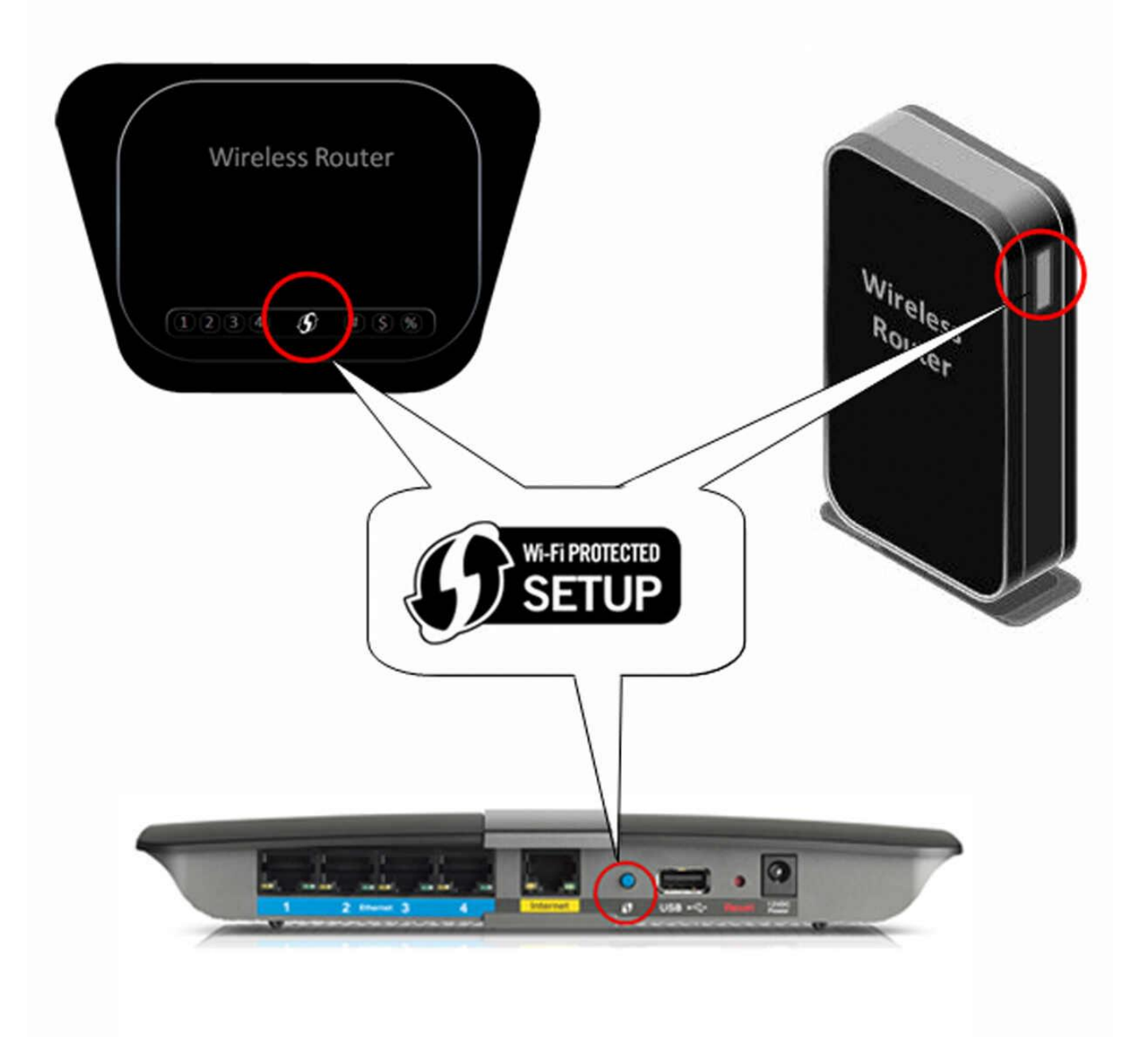

If your router does not have this button, try reconnecting your envoy using the Enphase Enlighten App.

Follow these steps to get your Envoy back online:

- 1. Press and hold the WPS button on the wireless router for two seconds. On many routers, the WPS button flashes at this point.
- 2. Quickly (within two minutes), return to the Envoy. Press and hold the Envoy WPS button below the phone icon for 5 seconds. WPS mode will not be enabled if the button is held for less than 5 seconds. When WPS mode is enabled the LED next to the phone icon will flash green.

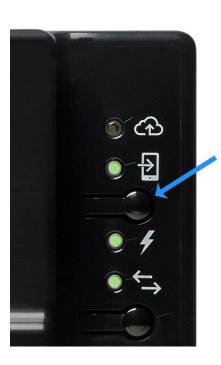

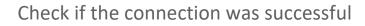

Within two minutes, does the top LED with the cloud icon light up solid green?

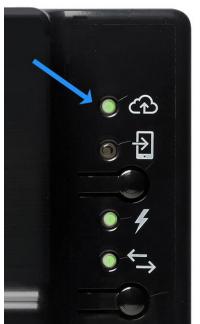

If it lights up solid green: Congratulations! You're back online. Your system now needs to re-sync, which can take anywhere from an hour to a few days depending on how long your system was offline.

Continue on to the final step:

what to expect when your Envoy is reconnected to the Internet.

Why don't I see my production data even after my Envoy has been reconnected to the internet?

Don't worry if you don't see your production data or the top light of the envoy is red, even after reconnecting your Envoy back to the internet. It takes some time for the backed-up data to sync up with Enlighten. Typically, it takes about 1 hour for each day of your Envoy being offline. For example, if your Envoy was offline for 30 days your system should fully sync up in about 30 hours.